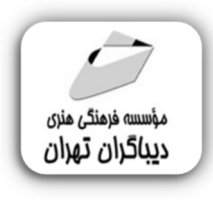

 *به نام خدا* 

# **راهنماي جامع محیط کد نویسی JUPYTER**

**مؤلف:** 

**محمدحسین ماجدي نیا** 

# **فهرست مطالب**

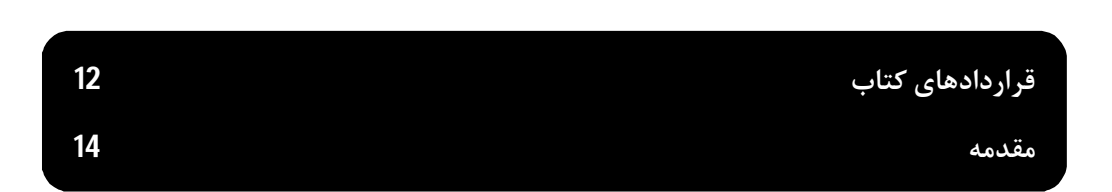

#### **فصل اول**

**مقدمهاي بر ژوپیتر**

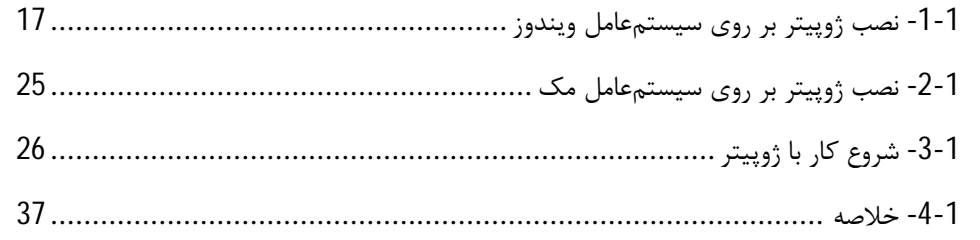

#### **فصل دوم**

**آشنایی عمیقتر با دفترچه ژوپیتر**

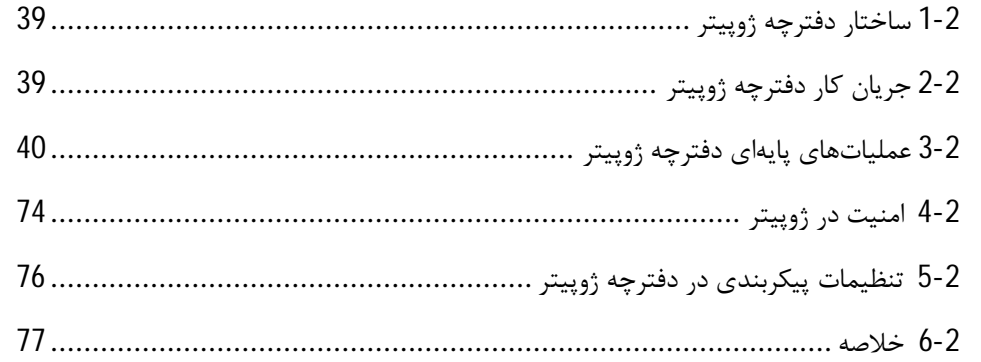

## **فصل سوم**

#### **اسکریپتنویسی به زبان پایتون در ژوپیتر**

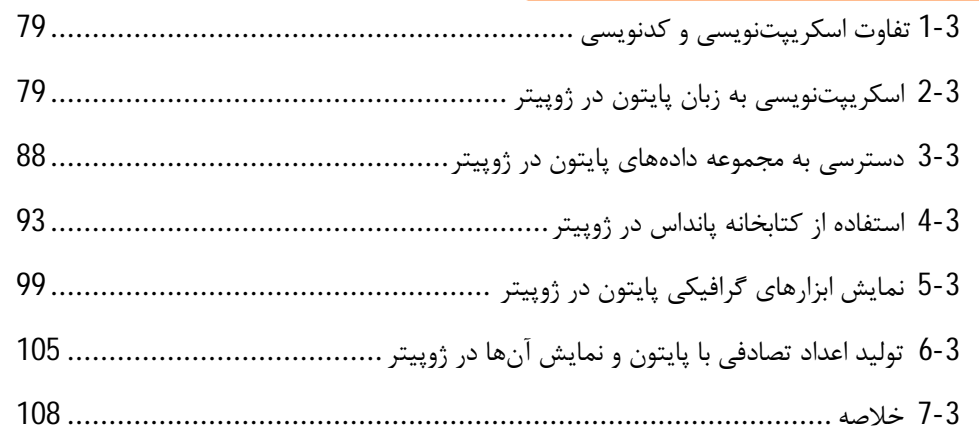

### **فصل چهارم**

#### **اسکریپتنویسی به زبان** R **در ژوپیتر**

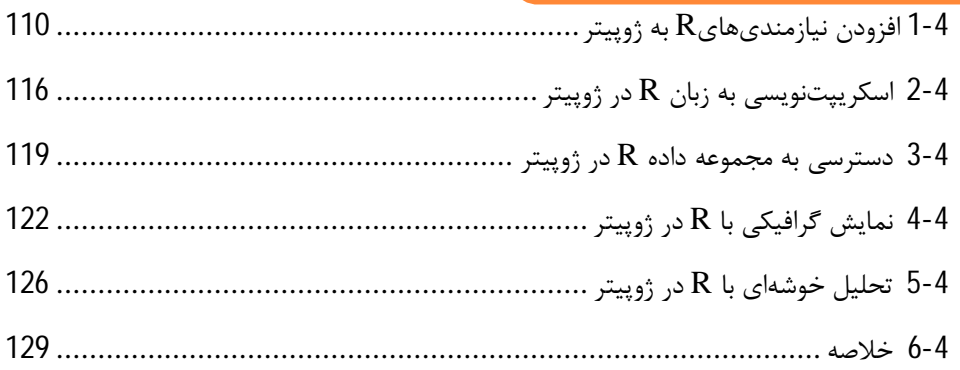

# **فصل پنجم**

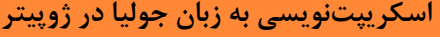

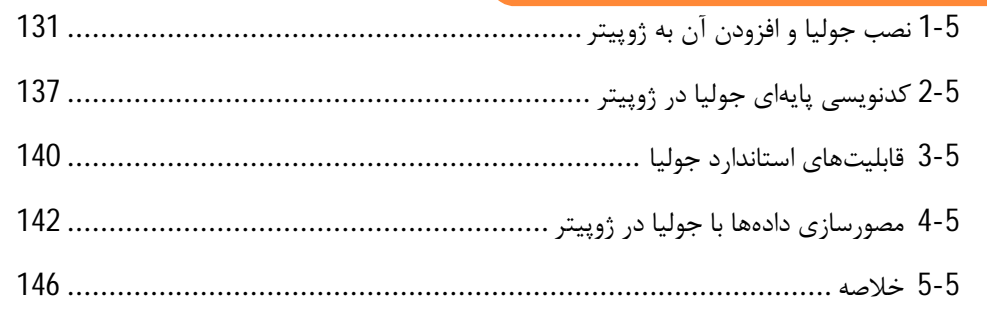

## **فصل ششم**

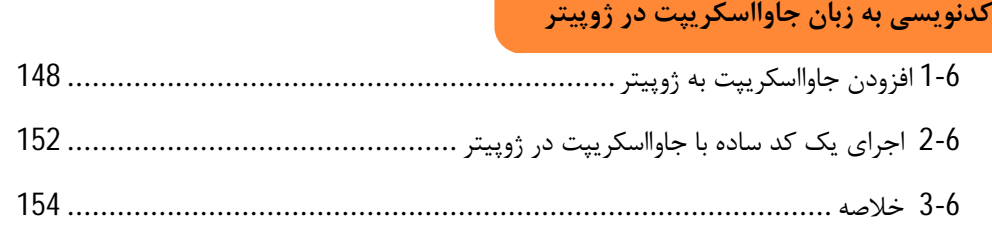

### **فصل هفتم**

**ابزاركهاي تعاملی در ژوپیتر**

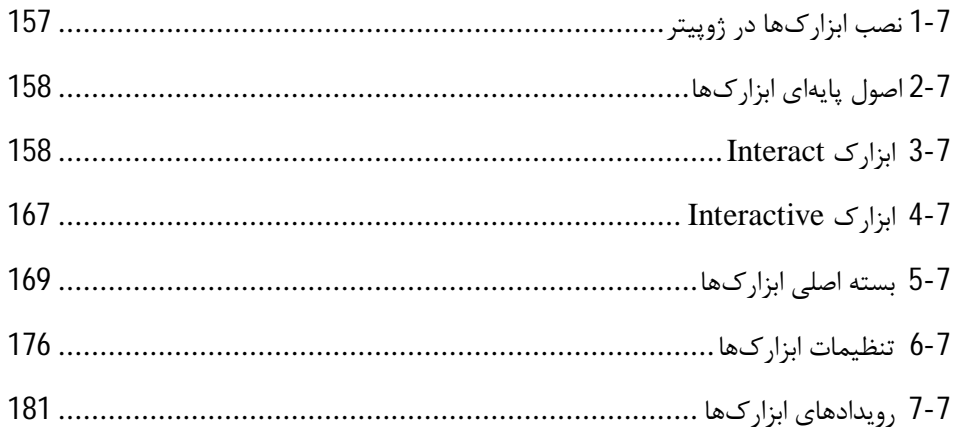

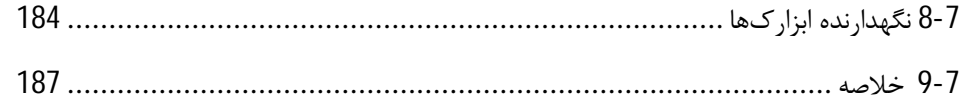

# **فصل هشتم**

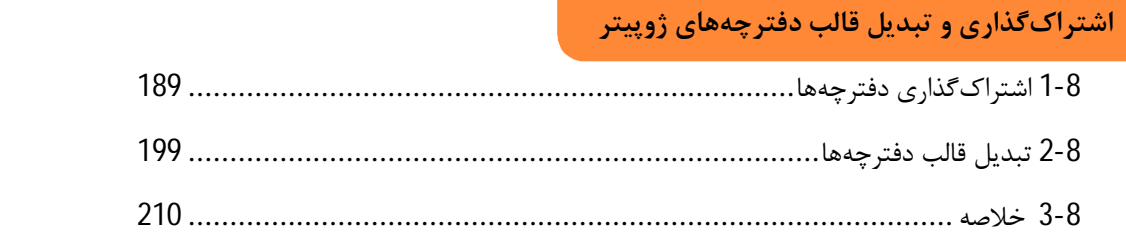

**مقدمه ناشر** 

.<br><sub>خط</sub>امثی انت بارت مؤسسه **فرسکی سری دیپاکران تهران** در عرصه کیاب ایی باکیفیت عالی است که بتواند و .<br>خواستهای به روز حامعه فرسٖنگی و علمی کشور را باحد امکان پوشش دمد. ر<br>مرکباب دیپاکران تهران،یک فرصت جدید شغلی وعلمی

حمد و سپاس ايزد منان را كه با الطاف بيكران خود اين توفيق را به ما ارزاني داشت تا بتوانيم در راه ارتقاي دانش عمومي و فرهنگي اين مرز و بوم در زمينه چاپ و نشر كتب علمي و آموزشي گامهايي هرچند كوچك برداشته و در انجام رسالتي كه بر عهده داريم، مؤثر واقع شويم.

گستردگي علوم وسرعت توسعه روزافزون آن، شرايطي را به وجود آورده كه هر روز شاهد تحولات اساسي چشمگيري در سطح جهان هستيم. اين گسترش و توسعه، نياز به منابع مختلف از جمله كتاب را به عنوان قديميترين و راحتترين راه دستيابي به اطلاعات و اطلاعرساني، بيش از پيش برجسته نموده است.

در اين راستا، واحد انتشارات مؤسسه فرهنگي هنري ديباگران تهران با همكاري اساتيد، مؤلفان، مترجمان، متخصصان، پژوهشگران و محققان در زمينه هاي گوناگون و مورد نياز جامعه تلاش نموده براي رفع كمبودها و نيازهاي موجود، منابعي پربار، معتبر و با كيفيت مناسب در اختيار علاقمندان قرار دهد.

كتابي كه دردستداريدتأليف"**جنابآقايمحمدحسين ماجدي نيا**" است كه با تلاش همكاران ما در نشر ديباگران تهران منتشرگشته و شايسته است از يكايك اين گراميان تشكر و قدرداني كنيم.

#### **با نظرات خود مشوق و راهنماي ما باشيد**

با ارائه نظرات و پيشنهادات وخواسته هاي خود،به ما كمك كنيد تا بهتر و دقيق تر در جهت رفع نيازهاي علمي و آموزشي كشورمان قدم برداريم.براي رساندن پيام هايتان به ما از رسانه هاي ديباگران تهران شامل سايتهاي فروشگاهي و صفحه اينستاگرام و شماره هاي تماس كه در صفحه شناسنامه كتاب آمده استفاده نماييد.

مدير انتشارات

مؤسسه فرهنگي هنري ديباگران تهران dibagaran@mftplus.com

#### **مقدمه مولف**

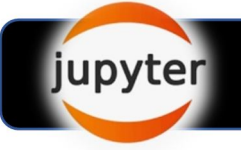

«راهنمای جامع ژوپیتر»، پیرامون استفاده از ژوپیتر<sup>1</sup> برای ثبت اسکریپتها و نتایج یک پروژه تجزیه و تحلیل داده صحبت میکند. ژوپیتر به کسانی که با دادهها سروکار دارند، اجازه میدهد تا فرآیند تجزیهوتحلیل خود را به طور منظم وکامل ثبت کنند، دقیقاً به همان روشی که سایر دانشمندان از دفترچه یادداشت آزمایشگاهی براي ثبت آزمایشها، پیشرفتها، دستاوردها و نتیجهگیريها استفاده میکنند. ژوپیتربر روي انواع سیستمعاملهاکارمیکند و این کتاب، استفاده از ژوپیتردر سیستمعاملهاي ویندوزو مکاواس ایکس را به همراه مراحل لازم براي رفع نیازهاي خاص شما در این حوزه پوشش میدهد. در این کتاب، خواهیم دید که ژوپیتر از انواع زبانهاي برنامهنویسی با افزودن موتورهاي آن زبان به ژوپیتر پشتیبانی میکند تا کاربر بتواند اسکریپت خود را به هر زبانی در آن به تصویر بکشد.

این کتاب، با الهام از کتاب «یادگیری ژوپیتر<sup>2</sup>» اثر دن تومی<sup>3</sup> نگارش شدهاست؛ اما شاید کمٖلطفی باشد اگر کتاب پیش رو را صرفاً یک ترجمه از کتابی دیگر بدانیم.

نسخه در دسترس کتاب یادگیري ژوپیتر، در سال 2015 منتشر شدهاست؛ بنابراین، دور از انتظار نیست که بسیاري از کدها و تصاویر گرفتهشده از محیط ژوپیتر در آن کتاب، قدیمی و غیرکاربردي باشد. در حین نگارش کتاب پیش رو، تمامی کدها را مجدداً اجرا و بررسی کردیم تا از صحت عملکرد آنها اطمینان حاصل کنیم و در برخی موارد، با

تحقیق و جستجو، کدهاي مناسبی را جایگزین کدهایی کردیم که اجراي آنها با خطا یا اشکال همراه بود. دن تومی، روند آموزش ژوپیتر را بر روی سیستمعامل مک او اس ایکس<sup>4</sup> پیادهسازی کردهاست و در کنار آن، نیم نگاهی هم به دستورهاي موجود در ویندوز داشتهاست؛ اما رویکرد کتاب پیش رو کاملاً برعکس است. روند کار با ژوييتر، دستورها و کدهای مختلف، بر روی سيستمعامل ويندوز<sup>5</sup> اجرا و امتحان شدهاست و در کنار آن، به اغلب

<sup>1</sup> Jupyter

 $\overline{a}$ 

- <sup>2</sup> Learning Jupyter
- <sup>3</sup> Dan Toomey
- $4$  Mac OS X
- <sup>5</sup> Windows

کدهاي ارائهشده توسط دن در محیط مکاواس اعتماد کردیم و در برخی موارد پس از بررسی و مقایسه با کدهاي موجود در اینترنت، آنها را به شما ارائه دادهایم.

در نتیجه، تمامی تصاویر این کتاب نیز در حین پیادهسازي در محیط ویندوز 10، عکسبرداري شدهاند و کاملاً بهروز هستند. شاید بتوان گفت یکی از نقاط قوت این کتاب، همین است که اکثر مطالب عنوانشده، با تصویر همراه هستند. این موضوع باعث میشود تا درك مطالب، حتی براي خوانندگانی که در لحظه مطالعه کتاب، به رایانه دسترسی ندارند، آسان باشد. درست مثل این است، که مشغول مشاهده یک فیلم آموزشی از روي کتاب باشید! در این کتاب، سرفصل هاي پراهمیت وکاربرديترکتاب دن تومی را بسط دادیم و بخشهاي منسوخشده و با کاربرد و اهمیت کمتر را حذف کردیم تا حجم کتاب در حد معقولی باقی بماند و خواننده از مطالعه کتاب خسته و دلزده نشود. البته بازخور دو نظرات خوانندگان محترم کتاب، قطعاً بر روي مطالب پوشش یافته در ویراستهاي بعدي کتاب تأثیرگذار خواهد بود.

**فصل اول**، با عنوان «مقدمهاي بر ژوپیتر»، در ابتدا روند نصب ژوپیتر در محیط ویندوز و مکاواس را بررسی کرده و در ادامه، نگاهی جامع به محیط ژوپیتر میاندازد.

**فصل دوم،** با عنوان «آشنایی عمیقتر با دفترچه ژوپیتر<sup>1</sup>»، پس از بررسی ساختار و جریان کار دفترچه ژوپیتر، به بررسی عملیاتهاي اساسی دفترچه ژوپیترمیپردازد،که از طریق رابط کاربري در دسترس هستند و یک نماي کلی از ویژگیهاي امنیتی ژوپیتر و گزینههاي پیکربندي آن ارائه میدهد.

**فصل سوم،** با عنوان «اسکریپتنویسی به زبان پایتون در ژوپیتر»، پس از تبیین کوتاه مفاهیم کدنویسی و اسکریپت نویسی، یک دفترچه ساده پایتونی و امکاناتآن را بررسی میکند. این فصل همچنین نمونهاي از استفاده از کتابخانه پانداس<sup>2</sup>، تصویرسازیهای گرافیکی و اعداد تصادفی در اسکریپت پایتون را به منظور آشنایی بیشتر با ساختار اسکریپتنویسی در ژوپیتر نشان میدهد.

**فصل چهارم**، با عنوان «اسکریپتنویسی به زبان R در ژوپیتر»، توانایی استفاده از اسکریپتهاي زبانR دردفترچه ژوپیتر را به شما آموزش میدهد. این فصل همچنین مطالبی نظیر افزودن کتابخانههایی از  $R$ ، ایجاد یک اسکریپت ساده به زبان  ${\rm R}$ ، دسترسی به دادههای  ${\rm R}$  از طریق کتابخانههای داخلی و برخی از تصاویر گرافیکی و اطلاعات آماری

 $\overline{a}$ <sup>1</sup> Jupyter Notebook

<sup>2</sup> pandas

ساده را که به طور خودکار تولید میشوند، به شما نشان میدهد. ما از اسکریپت R براي تولید تصاویر گرافیکی سه بعدي به چند روش مختلف و انجام تجزیهوتحلیل خوشهاي نیز استفاده میکنیم.

**فصل پنجم،** با عنوان «اسکریپتنویسی به زبان جولیا<sup>1</sup> در ژوپیتر»، امکان استفاده از اسکریپتهای جولیا در دفترچه ژوپیتر را براي شما فراهم میکند، نحوه افزودن یک کتابخانه جولیا را که در فرایند نصب استاندارد جولیا موجود نیست، آموزش داده و ویژگیهاي اساسی جولیا را نشان میدهد. در ادامه این فصل، تصاویر گرافیکی با استفاده از برخی از بستههاي گرافیکی موجود از جمله Gadfly، Winston را نمایش میدهیم.

**فصل ششم،** با عنوان «کدنویسی به زبان جاوااسکریپت<sup>2</sup> در ژوپیتر»، نحوه افزودن جاوااسکریپت به یک دفترچه ژوپیتر را بیان کرده و یک کد ساده جاوااسکریپتی را در ژوپیتر پیادهسازي میکند.

**فصل هفتم،** با عنوان «ابزارکـهای تعاملی<sup>3</sup> در ژوپیتر»، ابزارکـهایی را در ژوپیتر نصب میکند و از آنها برای تعامل بیشتر با وروديهاي دریافتی از کاربر استفاده میکند. ما بسته ipywidgets را براي تولید ابزاركهایی نظیر نوار پیشرفت، نوار لغزنده، کادر تأیید و ... به طور عمیق توضیح میدهیم و در ادامه، کنترلهاي کاربري، ویژگیهاي ابزاركها و رویدادهایی را که از کنترلها منتشر میشوند، بررسی میکنیم. همچنین نحوه ساخت نگهدارنده هاي کنترلی را در این فصل خواهید دید.

**درفصل هشتم**، با عنوان « اشتراكگذاري و تبدیل قالب دفترچههاي ژوپیتر»، دفترچهها را روي یک سرور دفترچه به اشتراک میگذاریم، یک دفترچه را به وب سرور شخصی یا عمومی اضافه میکنیم، با استفاده از گیتهاب<sup>4</sup> به انتشار دفترچهها میپردازیم و نحوه تبدیل دفترچهها به قالبهاي مختلف مانند HTML و PDF را آموزش میدهیم.

بازخورد خوانندگان همیشه مورد استقبال ما و تمامی مؤلفین است. لطفاً نظر خود را درباره این کتاب با ما در میان بگذارید، اینکه چه چیزي را درباره این کتاب دوست داشتید یا چه چیزي را دوست نداشتید. بازخورد خوانندگان مهم است؛ زیرا به ما کمک میکند عناوینی را تألیف یا ترجمه کنیم که واقعاً از آنها بیشترین بهره را ببرید. عناوین مورد انتظار شما را به کتاب اضافه کنیم، عناوین کاربردي را پررنگتر کنیم و یا برخی عناوین را حذف کرده و کمتر به

<sup>1</sup> Julia

 $\overline{a}$ 

- <sup>2</sup> JavaScript
- <sup>3</sup> Interactive Widgets
- <sup>4</sup> GitHub

آنها بپردازیم. براي ارسال بازخورد درمورد این کتاب، کافی است به ایمیل شخصی مؤلف، majedinia2@yahoo.comپیام بدهید و عنوان کتاب را نیز در موضوع پیام خود ذکر کنید. سخن پایانی اینکه اگرچه ما تمام دقت را براي اطمینان از صحت محتواي کتاب انجام دادهایم؛ اما بازهم ممکن است اشتباهاتی رخ دهد. اگر اشتباهی در کتاب پیش رو پیدا کردید - شاید اشتباهی در متن یا کد - سپاسگزار خواهیم بود که این موضوع را به ما گزارش دهید. با انجام این کار، میتوانید سایر خوانندگان را از ناامیدي نجات دهید و به ما در بهبود نسخههاي بعدي این کتاب کمک کنید. اگر اشتباهی پیدا کردید، لطفاً از طریق ایمیلی که در بالا ذکر شد به ما اطلاع دهید. پس از بررسی، اصلاحات لازم در وب سایت گیت هاي به آدرس i<u>https://github.com/mhmn97/jupyterbook </u>نمایش داده شده و در نسخههاي بعدي برطرف میگردد. باز هم از اینکه در این مسیر همراه با ما هستید، از شما سپاسگزاریم.

 **محمدحسین ماجدي نیا** 

 **تابستان 1401**

# **قراردادهاي کتاب**

در این کتاب، با چندین سبک نوشتاري مواجه خواهید شد، که بین انواع مختلف اطلاعات تمایز ایجاد میکنند. در اینجا چند نمونه از این سبکها و توضیح معناي آنها آورده شدهاست. کدهاي نوشتهشده در متن، نام جداول، نام پوشهها، نام فایلها، پسوند فایلها، نام مسیر و ورودي کاربر به صورتی که در متن روبهرو آمدهاست، نشان داده شدهاند: « نام این فایل جدید **txt1.untitled** است».

یک بلوك کد به صورت زیر تنظیم و نشان داده شدهاست:

```
\{"cells": [
    <<same format as seen earlier for the cells>>
  \mathbf{1}_{\ell}"metadata": {
    "kernelspec": {
      "display name": "Javascript (Node.js)",
      "language": "javascript",
      "name": "javascript"
    \mathbf{r}"language info": {
      "file extension": ".js",
      "mimetype": "application/javascript",
      "name": "javascript",
      "version": "4.2.4"
    \mathbf{E}\mathbf{r}"nbformat": 4,
  "nbformat minor": 0
\mathcal{E}
```
ورودي یا خروجی خط فرمان 1 به صورت زیر نوشته شدهاست:

#### **Pkg.add("RDatasets") Pkg.add("Gadfly") quit();**

اصطلاحات جدید و کلمات مهم به شکل اصلی خود(به زبان انگلیسی) و پررنگ نشان داده شدهاند.کلماتی که روی صفحه نمایش میبینید؛ مثلاً در منوها یا کادرهای محاورهای<sup>2</sup>، در متن به این صورت ظاهر شدهاند: اند: «دکمه **Upload** براي افزودن فایلها به فضاي دفترچه استفاده میشود».

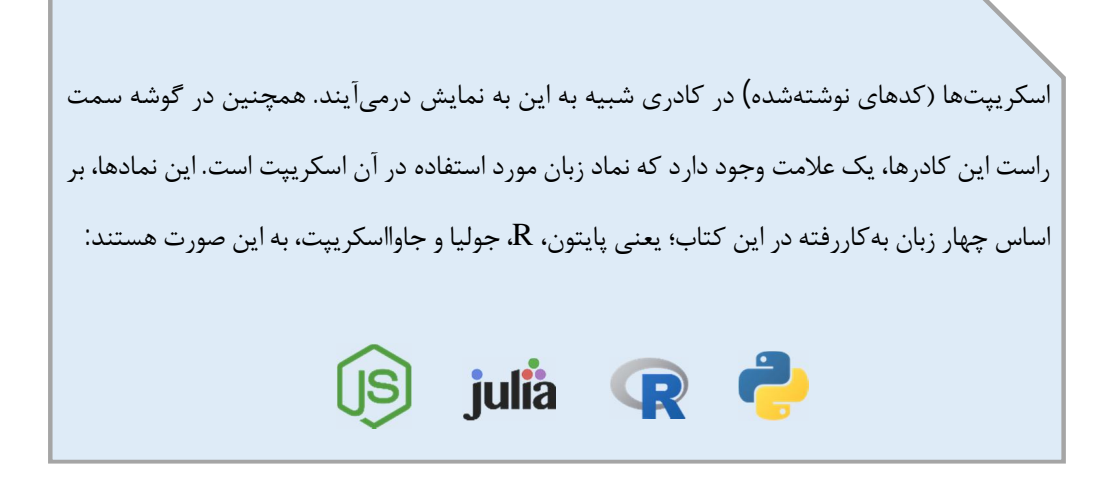

#### **توجه**

هشدارها و یادداشتهاي مهم، در کادري مانند این ظاهر میشوند.

#### **نکته**

نکات و ترفندها به این شکل ظاهر میشوند.

- $\overline{a}$  $1$  Command-line
- <sup>2</sup> Dialog box

# **مقدمه**

اگر به دنبال سرعت بخشیدن به حرفه خود در علم داده و یادگیري ماشین هستید، به ابزارهاي مناسب براي کار نیاز دارید.

ژوپیتر <sup>1</sup>، ابزاری است که به دانشمندان داده (و به طور کلی کسانی که با دادهها سروکار دارند) این امکان را میدهد تا کل فرایند تجزیهوتحلیل خود را ثبت کنند، درست شبیه به سایر دانشمندان که در آزمایشگاه خود، از یک دفترچه براي ثبت نتایج آزمایشها، روند پیشرفت تحقیقات و نتیجهگیريهاي خودشان استفاده می کنند.

ژوپیتر یک برنامه تحت وب و متنِباز<sup>2</sup> است، که به شما امکان میدهد اسنادی را ایجاد و به اشتراک بگذارید که حاوي کد، معادلات، تصاویر و متن توضیحات هستند. از دیگر کاربردهاي ژوپیتر میتوان به پاکسازي و تبدیل داده ها، شبیهسازي عددي، مدلسازي آماري، تجسم دادهها، یادگیري ماشین و موارد دیگر اشاره کرد.

ژوپیتر در اصل به عنوان بخشی از پروژه **IPython** توسعه یافت. از پروژه آيپایتون به منظور ارائه یک محیط تعاملی آنلاین براي کار با زبان پایتون استفاده میشد. به مرور زمان، تعامل با دیگر ابزارهاي تحلیل داده نظیر  ${\rm R}$ ، نیز به همان شیوه مفید فایده واقع شد. با جدایی از پایتون، این ابزار رشد کرد و به شکل فعلی خود درآمد. با این حال، آيپایتون هنوز هم یک ابزار فعال و در دسترس به حساب میآید. اما چرا اسم این ابزار را **Jupyter** گذاشتهاند؟ این کلمه، از ترکیب سه کلمه جولیا **(Julia(**، پایتون **(Python (**و آر **(R (**به وجود آمدهاست. جولیا، پایتون و R، سه زبان برنامهنویسی ضروري براي کار با داده ها هستند. با ترکیب این سه، ژوپیتر متولد شد.

 $\overline{a}$ <sup>1</sup> Jupyter

<sup>&</sup>lt;sup>2</sup> Open source

ژوپیتر به عنوان یک برنامه تحت وب، از مکانهاي مختلف قابل دسترسی است. از سوي دیگر، میتوان ژوپیتر را به صورت محلی بر روي سیستمهاي مختلف نصب کرد. در این کتاب، نحوه استفاده از ژوپیتر بر روي سیستمعاملهاي ویندوز و مک و همچنین نحوه استفاده آن از طریق اینترنت را بررسی خواهیم کرد.